26. MAI 2022

## PRINT MANAGER VER. 3.2.1 RELEASE NOTES

ANDREAS HARTMANN HMEDIA mail@hmedia.de

#### <span id="page-1-0"></span>PRÄAMBEL

Die in diesem und allen weiteren Dokumenten enthaltenen Informationen über die PrintManager Software können jederzeit, ohne Vorankündigung und ohne Angabe von Gründen geändert werden. Hmedia übernimmt keine Haftung für Fehler, die in diesen Dokumenten enthalten sind. Irrtümer und Auslassungen sind ausdrücklich vorbehalten. Technische Entwicklungen an dem in dieser Dokumentation beschriebenen System sind vorbehalten. Daher kann es Abweichungen zwischen der Dokumentation und der tatsächlichen Implementierung des Systems geben.

Jegliche Dokumentation, die mit der PrintManager Software mitgeliefert wird, ist ausschließlich für internen, nicht-gewerbsmäßigen Gebrauch freigegeben.

Kein Teil der PrintManager Software oder dieses Dokuments darf in irgendeiner Form (Druck, Fotokopie, Mikrofilm oder in einem anderen Verfahren) ohne die vorherige schriftliche Genehmigung von Hartmann media solutions an Dritte weitergegeben werden. Dem Nutzer ist es erlaubt, dieses Dokument für eigene Zwecke beliebig zu vervielfältigen.

Alle nicht ausdrücklich gewährten Rechte liegen bei Hmedia.

Die in diesem Dokument beschriebene Software unterliegt folgender Lizenz:

- 1. Die Software wird zur freien Nutzung überlassen.
- 2. Jede Veränderung und Erweiterung der Programme ist nicht erlaubt.
- 3. Die Weitergabe der Software, Teilen davon oder des Programmcodes an Dritte ist verboten.
- 4. Der Nutzer darf weder Reverse Engineering, Decompilation oder Disassambling auf die Software anwenden.

Diese Bedingungen gelten ebenso für alle Updates und Erweiterungen, die Hmedia bereitstellen wird.

Hmedia ist berechtigt, die Lizenz zu widerrufen, falls der Nutzer die Bedingungen der Lizenz verletzt.

In diesem Fall hat der Kunde alle Kopien der PrintManager Software, separater Bestandteile und zugehörige Dateien zu vernichten.

DIESE SOFTWARE UND DIE BEGLEITENDEN UNTERLAGEN WERDEN OHNE MÄNGELGEWÄHR UND OHNE GARANTIEN JEGLICHER ART ZUR VERFÜGUNG GESTELLT.

HMEDIA ÜBERNIMMT AUSSERDEM KEINE GWÄHRLEISTUNG, GARANTIE UND HAFTUNG BEZÜGLICH DER NUTZUNG UND DER ERGEBNISSE DER NUTZUNG DER SOFTWARE UND DER DOKUMENTATION IM HINBLICK AUF RICHTIGKEIT, GENAUIGKEIT, VERLÄSSLICHKEIT, AKTUALITÄT ODER ANDERES. DAS GESAMTE RISIKO HINSICHTLICH DER ERGEBNISSE UND LEISTUNGEN DER SOFTWARE LIEGT BEIM NUTZER. SOLLTEN DIE SOFTWARE ODER DIE BENUTZERUNTERLAGEN FEHLERHAFT SEIN, ÜBERNIMMT DER NUTZER ALLEIN UND NICHT HMEDIA DIE GESAMTEN KOSTEN ALLER NOTWENDIGEN REPARATURMASSNAHMEN UND KORREKTUREN.

WEDER HMEDIA NOCH EINE ANDERE PARTEI, DIE AN DER ENTWICKLUNG, PRODUKTION ODER AUSLIEFERUNG DIESES PRODUKTS BETEILIGT WAR, ÜBERNEHMEN DIE HAFTUNG FÜR JEGLICHE SCHÄDEN, OB DIREKT, INDIREKT, FOLGESCHÄDEN ODER ZUFÄLLIGE SCHÄDEN (EINSCHLIESSLICH SCHÄDEN AUS ENTGANGENEM GEWINN, GESCHÄFTSUNTERBRECHUNG, DATENVERLUST, VERLUST

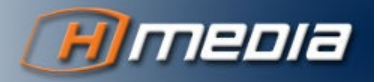

VON GESCHÄFTSDATEN UND ANDERE FINANZIELLE SCHÄDEN), DIE DURCH DIE BENUTZUNG ODER DIE DER UNMÖGLICHKEIT DES EINSATZES DIESES PRODUKTS VERURSACHT WURDEN, SELBST WENN HMEDIA ÜBER DIE MÖGLICHKEIT SOLCHER SCHÄDEN UNTERRICHTET WURDE.

Der Hmedia PrintManager enthält Software entwickelt von der Apache Software Foundation (http://www.apache.org/).

© Copyright 2022

Hmedia Andreas Hartmann media solutions Vorwerkstrasse 1 01936 Koenigsbrueck – Germany mail@hmedia.de

All Rechte vorbehalten. Gedruckt in Europa.

Die in diesem Dokument verwendeten Bezeichnungen und Markennamen der jeweiligen Firmen unterliegen im Allgemeinen warenzeichen-, marken- oder patentrechtlichem Schutz.

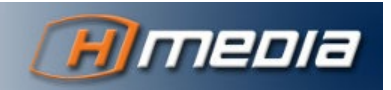

## **TABLE OF CONTENT**

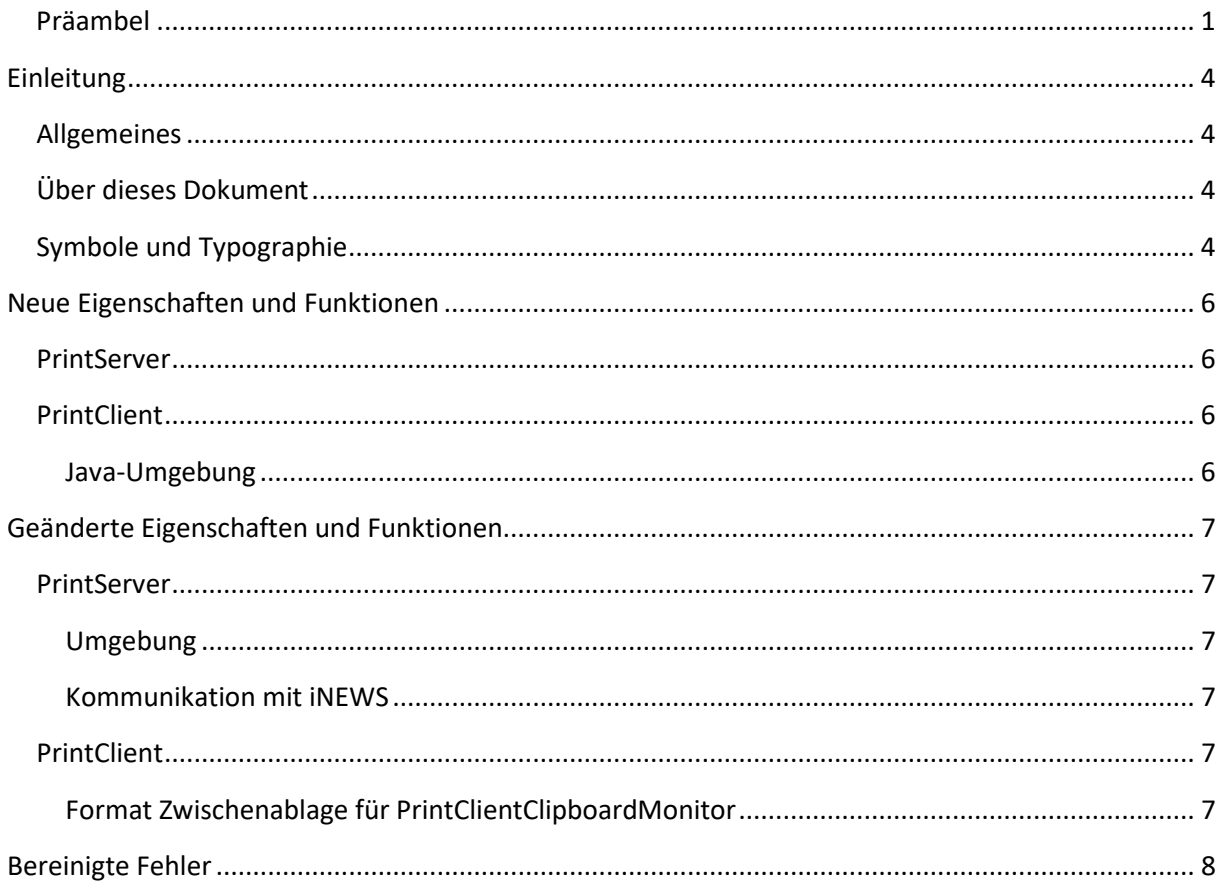

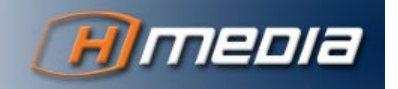

## **EINLEITUNG**

#### <span id="page-4-1"></span><span id="page-4-0"></span>ALLGEMEINES

Der Hmedia PrintManager erweitert das Avid Newsroom Management System um vielfältige Druckfunktionen. Es ermöglicht den Druck von Ablauf-Fächern und ausgewählten Stories aus dem iNEWS Client heraus.

### <span id="page-4-2"></span>ÜBER DIESES DOKUMENT

Die Kapitel dieses Dokuments umfassen folgende Bereiche:

- Neue Eigenschaften und Funktionen
- Geänderte Eigenschaften und Funktionen
- Bereinigte Fehler

#### <span id="page-4-3"></span>SYMBOLE UND TYPOGRAPHIE

#### Begriffe

Das Avid iNEWS System heißt inzwischen MediaCentral | Newsroom Management. Der Begriff iNEWS ist aber weiterhin geläufig und wird in vielen Dokumenten verwendet. Die PrintManager Dokumentation verwendet beide Begriffe **iNEWS** und **Newsroom Management** synonym.

Die Datenstruktur in iNEWS arbeitet mit drei Elementen Directory – **Queue** – Story. Die gängigen deutschen Begriffe sind Verzeichnis – **Fach** – Story. Die englischen und deutschen Begriffe werden in diesem Dokument synonym verwendet, wobei Directories/Verzeichnise keine Rolle spielen und beim Story-Element der Begriff identisch ist.

In diesem Dokument wird vorwiegend der englische Begriff Printstyle verwendet. Aber auch das deutsche Druckstil ist gebräuchlich und im Dokument zu finden. Beide Begriffe sind synonym zu verstehen.

#### Fettgedruckt

Fettgedruckte Buchstaben, Zeichen oder Wörter heben bedeutende Bereiche im Text hervor.

#### Zusätzliche Hinweise

INFORMATIONEN WIE DIESE HELFEN DEM LESER, WICHTIGE FAKTEN NICHT ZU ÜBERSEHEN.

#### Warnung

EINE WARNUNG WIE DIESE WEIST AUF KRITISCHE INFORMATIONEN HIN, UM PROBLEME ODER FEHLER ZU VERMEIDEN.

#### Links

Hypertext links werden so dargestellt: [https://hmedia.de](https://hmedia.de/)

#### Konsolen-Kommandos und Konsolen-Ausgabe

Wenn es nötig ist, Ein- oder Ausgaben auf der Kommandozeile darzustellen, verwendet der Autor eine andere Schriftart. Hier als Beispiel die Ausgabe des Kommandos **java -version**:

c:\>java -version

Stand: 26.05.2022

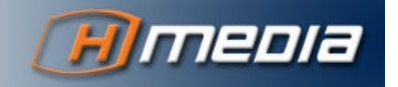

openjdk version "16" 2021-03-16 OpenJDK Runtime Environment (build 16+36-2231) OpenJDK 64-Bit Server VM (build 16+36-2231, mixed mode, sharing)

Stand: 26.05.2022

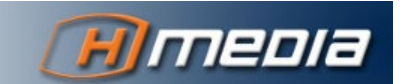

## <span id="page-6-0"></span>**NEUE EIGENSCHAFTEN UND FUNKTIONEN**

### <span id="page-6-1"></span>**PRINTSERVER**

### <span id="page-6-2"></span>**PRINTCLIENT**

### <span id="page-6-3"></span>Java-Umgebung

Der PrintClient ab Version 3.2.1 enthält das OpenJDK als Java-Laufzeitumgebung. Der Hmedia PrintClient ist damit unabhängig von einer eventuell auf dem Betriebssystem installierten Java-Version.

DIE EINGEBETTETE JAVA-VERSION ERHÄLT KEINE AUTOMATISCHEN SICHERHEITSUPDATES UND MUSS MANUELL GEPATCHT WERDEN.

In Version 3.2.1 wird das OpenJDK 18.0.1.1 verwendet. Es befindet sich im Verzeichnis **Java** im Installationspfad (normalerweise **C:\Program Files\Hmedia\PrintClient**).

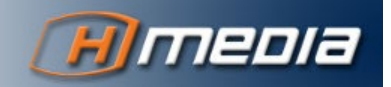

# <span id="page-7-0"></span>**GEÄNDERTE EIGENSCHAFTEN UND FUNKTIONEN**

#### <span id="page-7-1"></span>**PRINTSERVER**

#### <span id="page-7-2"></span>Umgebung

Der PrintServer 3.2.1 ist getestet auf Rocky Linux 8.6 (Green Obsidian) mit dem Tomcat 9.0.63.

#### <span id="page-7-3"></span>Kommunikation mit iNEWS

Der PrintServer ab Version 3.2.1 kommuniziert mit iNEWS über FTP statt über FTPS.

iNEWS gestattet die Kommunikation über unsicheres FTP mit Hilfe eines Umgebungseintrages. Dazu muss auf jedem iNEWS Server im Verzeichnis **/site/env** eine Textdatei namens **rxnet** mit dem Eintrag **RXREQUIRESSL=0** vorhanden sein. Siehe auch Avid iNEWS Setup and Config Guide.

HMEDIA STELLT AUF ANFRAGE DEN PRINTSERVER AUCH MIT FTPS BEREIT. FTPS VERWENDET ANDERE NETZWERK-PORTS UND ERFORDERT EINE REKONFIGURATION DER FIREWALL ZWISCHEN PRINTSERVER UND INEWS SERVERN

#### <span id="page-7-4"></span>**PRINTCLIENT**

#### <span id="page-7-5"></span>Format Zwischenablage für PrintClientClipboardMonitor

Der Triggerstring für den PrintClientClipboardMonitor ab Version 3.2.1 ist **PRINT[**. Das Format der Zwischenablage entspricht damit:

PRINT[iNEWS System Name]Queue Name <Optionen>

Dieses Format wurde schon beim PrintClient 2.x verwendet und erlaubt damit eine leichtere Migration.

HMEDIA STELLT AUF ANFRAGE EINE VERSION DES PRINTCLIENTS MIT DEM TRIGGERSTRING **HMEDIA\_PRINT[** BEREIT. DIESE SYNTAX IST ROBUSTER GEGEN VERSEHENTLICHES AUFRUFEN DES PRINTCLIENTS.

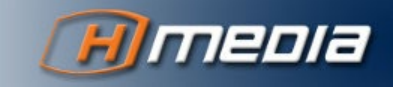

7

## **BEREINIGTE FEHLER**

## <span id="page-8-0"></span>**PRINTSERVER**

## PRINTCLIENT

### Aufblitzende Consolenfenster

Beim Start des PrintClient 3.2 ist zweimal kurzzeitig ein Command-Fenster sichtbar. Dieses Verhalten wurde behoben.

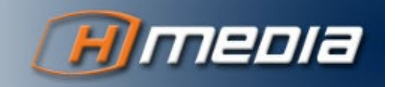